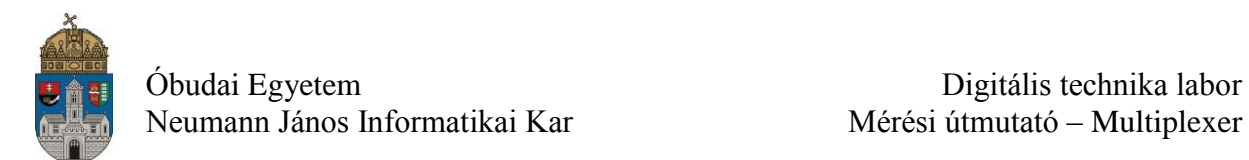

# **Laborgyakorlat Logikai áramkörök számítógéppel segített tervezése (CAD)**

# **Multiplexer (MPX)**

A multiplexer egy olyan áramkör, amely több bemeneti adat közül a megcímzett bemeneti adatot továbbítja a kimenetére. Ez az egyik leggyakrabban használt kombinációs hálózat. Legegyszerűbb esetben a cím az egy bites "select" jel (S), ami két bemenet közül (I0, I1) választ ki egyet [\(1.](#page-0-0) ábra, [2.](#page-0-1) ábra). A két bemenetű multiplexer igazságtáblája a következő.

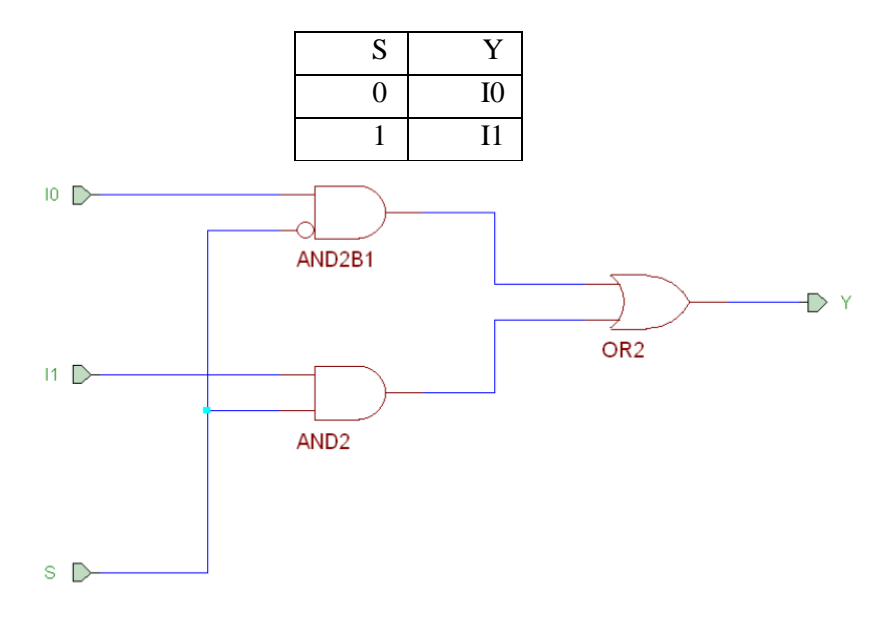

**1. ábra - Két bemenetű multiplexer kapcsolási rajza**

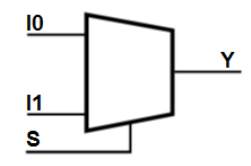

**2. ábra - Két bemenetű multiplexer logikai rajza**

<span id="page-0-1"></span><span id="page-0-0"></span>A multiplexált adat nem csak 1-bites lehet, azaz a címzéssel kiválasztott és a kimenetre továbbított adat több bites is lehet.

A multiplexert legtöbbször bonyolult adat utak kialakítására használják pl. a processzorok ALU-jában. Vannak egyéb alkalmazási, ezek közül először kettőt mutatunk meg.

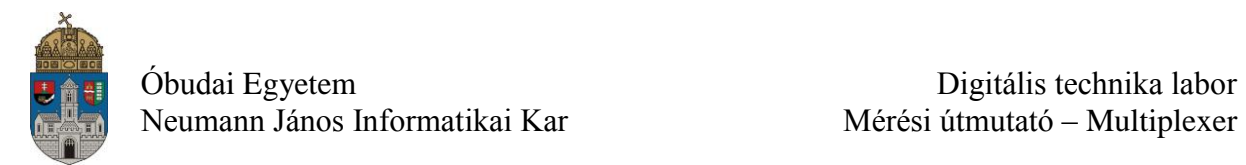

#### **Latch**

A latch egy olyan tároló elem, amely nem órajelre (élre) működik, hanem egy engedélyező jel megléte esetén az áramkör transzparens, azaz átengedi a bemenetén lévő jelet, az engedélyező jel megszűnésére az utolsó értéket tárolja. Az alábbi két rajzon [\(3.](#page-1-0) ábra) az engedélyező jel aktív értéke magas, ill. alacsony.

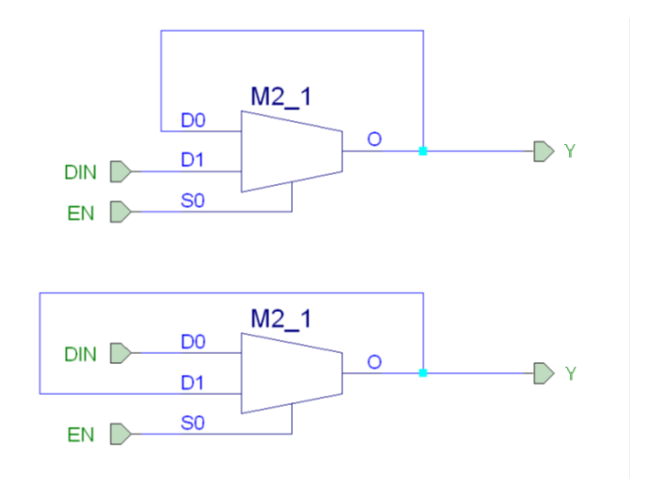

<span id="page-1-0"></span>**3. ábra – Latch**

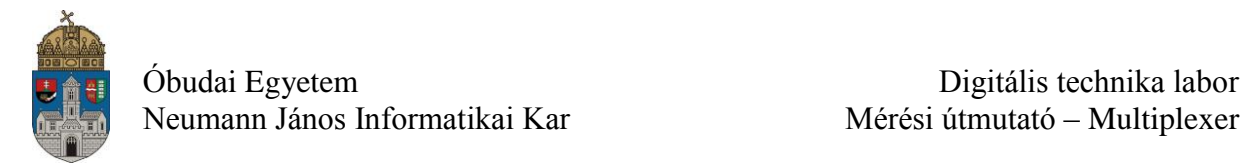

#### **Korrekt flip-flop órajel engedélyezés**

Az órajelre működő szinkron hálózatok esetén fontos, hogy az összes tároló egyszerre billenjen, ellenkező esetben rövid időre hazárd állapotok léphetnek fel. Ezen kívül a dinamikus bemeneten a jelnek stabilnak kell lennie bizonyos idővel az órajel felfutása előtt és után. Ez az áramkörre jellemző katalógus érték (setup time, ill. hold time). Ha ezek a feltételek nem teljesülnek a flip-flop működése bizonytalanná válik, ha például az órajelet kapuzzuk, így plusz késleltetést viszünk bele. Ezért a korrekt megoldást egy multiplexeren áthaladó enable jel biztosítja [\(4.](#page-2-0) ábra). Az első esetben egy D flip-flop, a másodikban egy T flip-flop esetében. Az első esetben, ha az órajel nincs engedélyezve, az órajelre saját magát írja be újra meg újra, ugyanaz a hatás, mintha nem lenne órajel. A második esetben a bemenetre 0 kerül, így a T flip-flop nem billen.

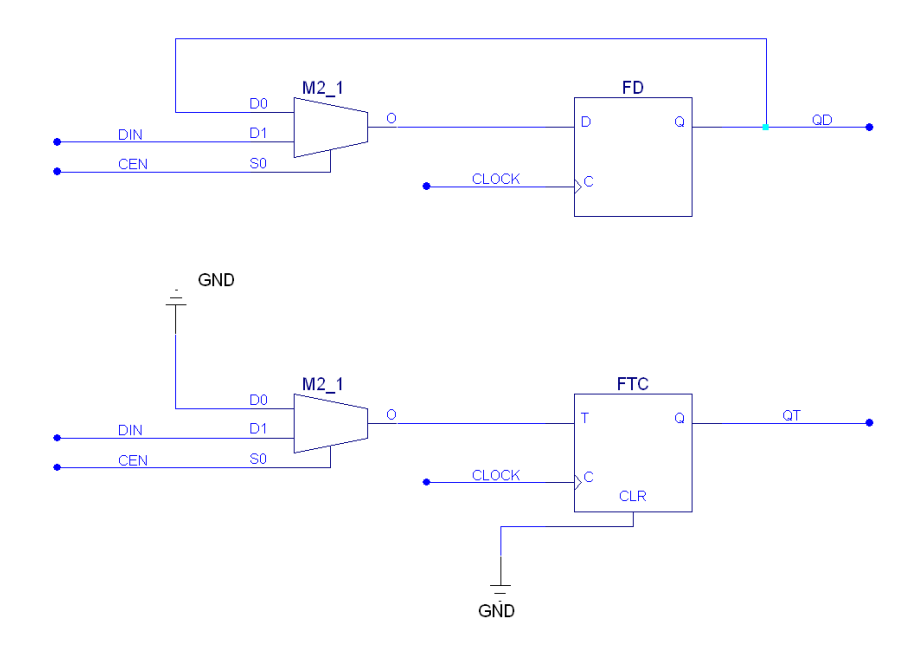

<span id="page-2-0"></span>**4. ábra - Korrekt flip-flop órajel engedélyezés**

A multiplexer címbitjeinek eggyel való megnövelése a bemenetek számának a kétszeresét teszi lehetővé. Így két címbit esetén kapjuk a 4-bemenetű multiplexert [\(5.](#page-3-0) ábra, [6.](#page-3-1) ábra). A négy bemenetű multiplexer igazságtáblája a következő.

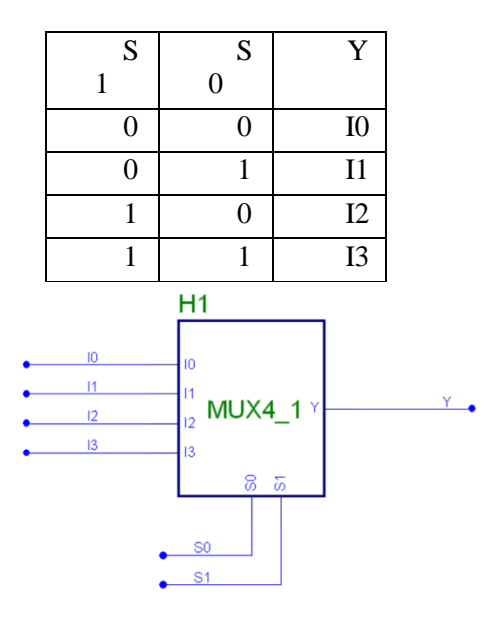

**5. ábra - Négy bemenetű multiplexer logikai rajza**

<span id="page-3-0"></span>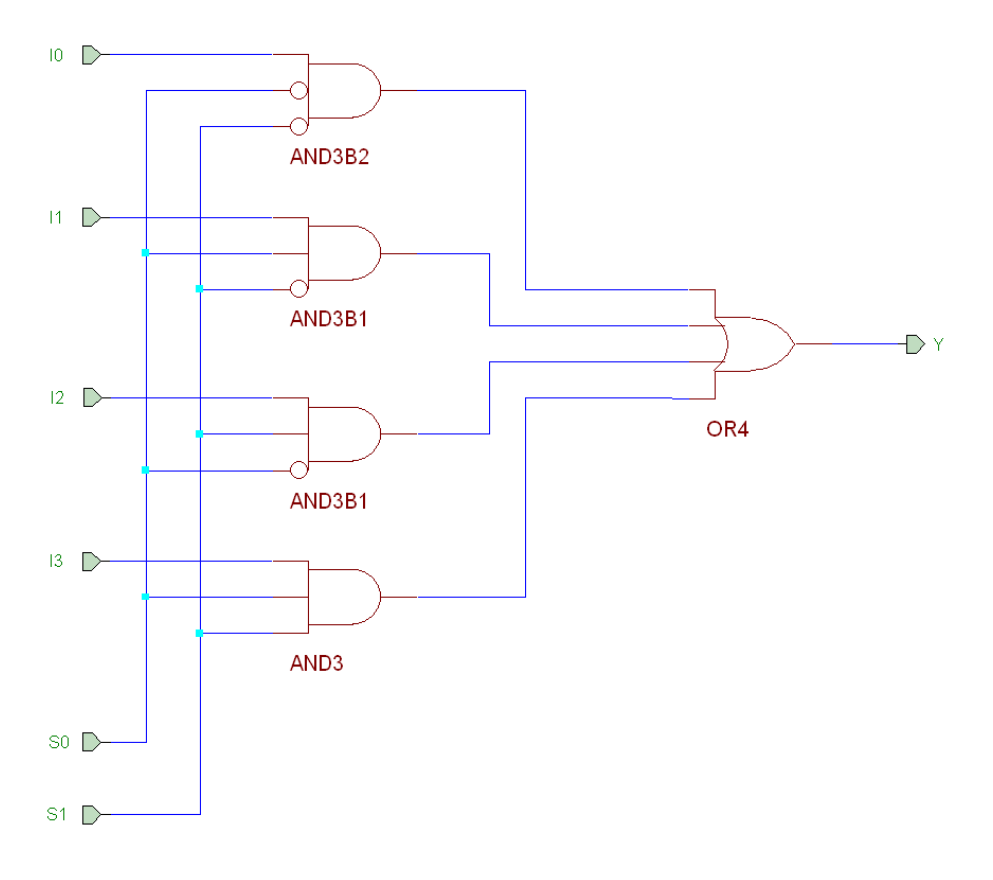

<span id="page-3-1"></span>**6. ábra - Négy bemenetű multiplexer kapcsolási rajza**

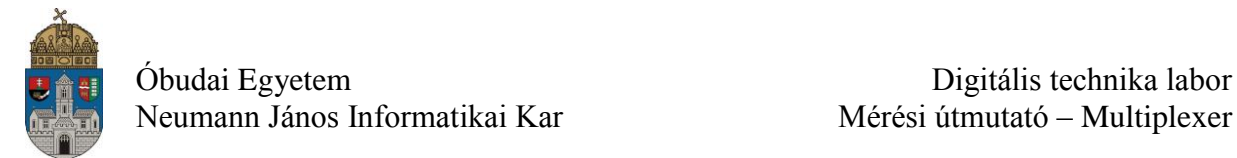

A nagyobb számú bemenetekkel rendelkező multiplexer tervezése kétféleképpen lehetséges: a megfelelő számú kapuból megtervezve, vagy kisebb multiplexerek szisztematikus összekapcsolásával (kaszkádosítás). Például egy 16 bemenetű multiplexert így is megtervezhetünk [\(7.](#page-4-0) ábra). Ez ugyan redundáns a felhasznált kapuk számát illetően, de az alkatrész könyvtárban (szimbólum könyvtár) meglévő alkatrészekből összerakható.

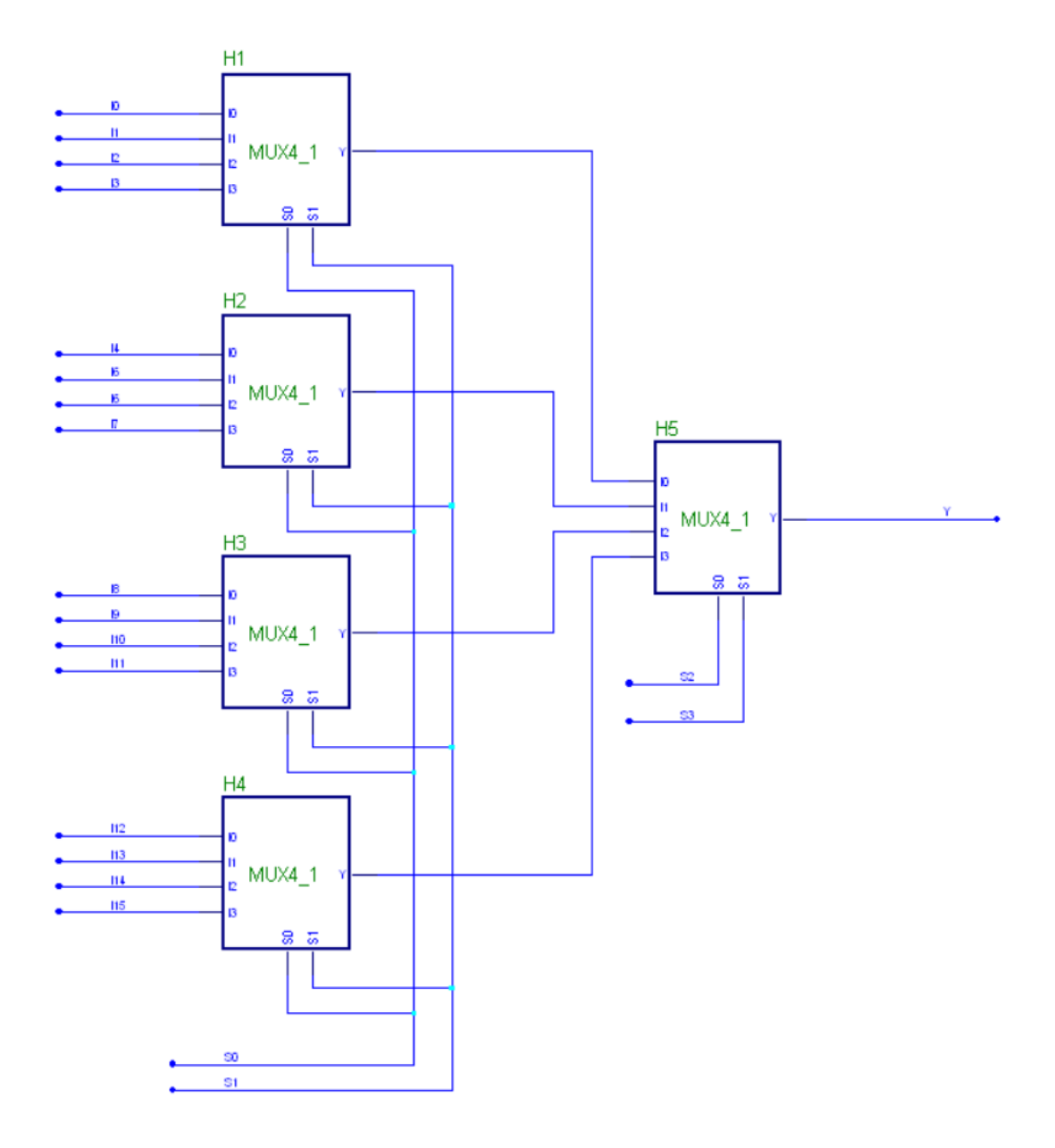

#### **7. ábra - 16 bemenetű multiplexer tervezése kisebb multiplexerek felhasználásával**

<span id="page-4-0"></span>A multiplexer lehetőséget nyújt look-up table megvalósítására (lásd a bevezető gyakorlat leírását). Az általunk használt FPGA CLB-jében 4-bemenetű LUT található tetszőleges 4 változós logikai függvény előállítására. Ha ezt egy tárolóval oldanák meg, minden egyes CLB-ben egy 64K bites tárolóra lenne szükség az összes logikai függvény előállítására. Ehelyett pl. egy 16 bites regiszter és egy 16 bemenetű multiplexer elegendő [\(8.](#page-5-0) ábra). A multiplexer címbitjeire csatlakozik az adott logikai függvény 4 változója. A rajz alapján a

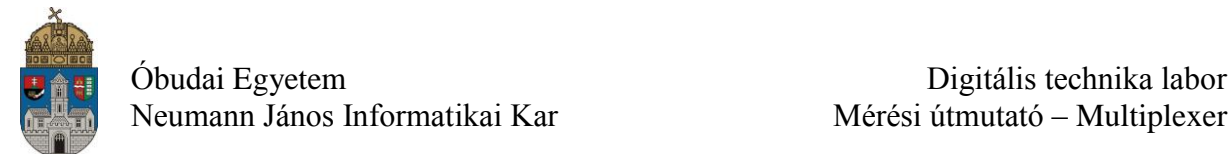

szoftver kiszámolja, hogy melyik logikai függvény kell a megvalósításhoz, és a 4 bemenet összes kombinációjának megfelelő 16 kimeneti bitet betölti egy 16 bites regiszterbe, amelynek kimenetei csatlakoznak a multiplexer megfelelő címzésű bemenetéhez. Látható, hogy egy ilyen megoldás erőforrás igénye lényegesen kisebb.

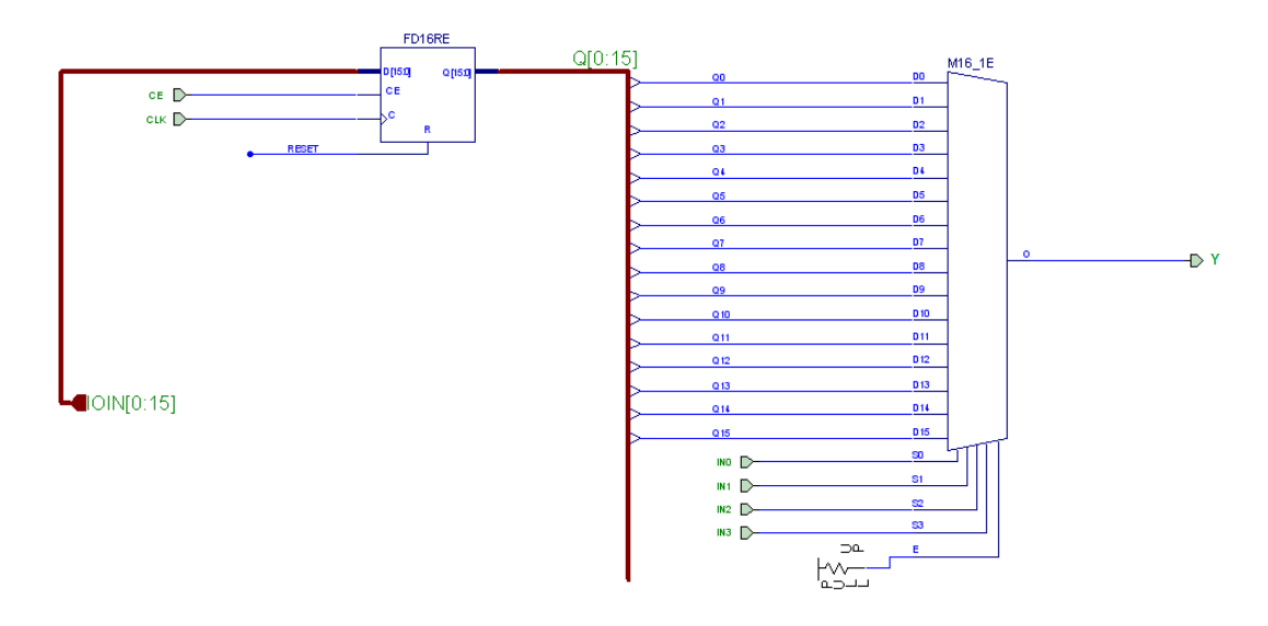

**8. ábra - Look-up table megvalósítása multiplexer segítségével**

### <span id="page-5-0"></span>**Demultiplexer (DMPX)**

A demultiplexer működése a multiplexerének a fordítottja. Egy adat bemenete (I) van, és a címző bemenetek (S) határozzák meg, hogy melyik kimenetre (OUT) továbbítja a bemeneti adatot [\(9.](#page-5-1) ábra, [10.](#page-6-0) ábra). A többi kimenet állapota inaktív. A felhasználási területe: adat szétosztás több feldolgozó egység felé.

<span id="page-5-1"></span>Az adat bemenet (I), ill. a kimenetek (OUT) nem csak 1-bitesek lehet.

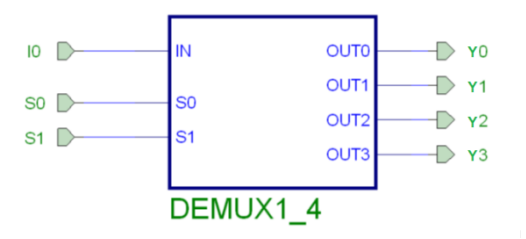

**9. ábra - Négy kimenetű demultiplexer**

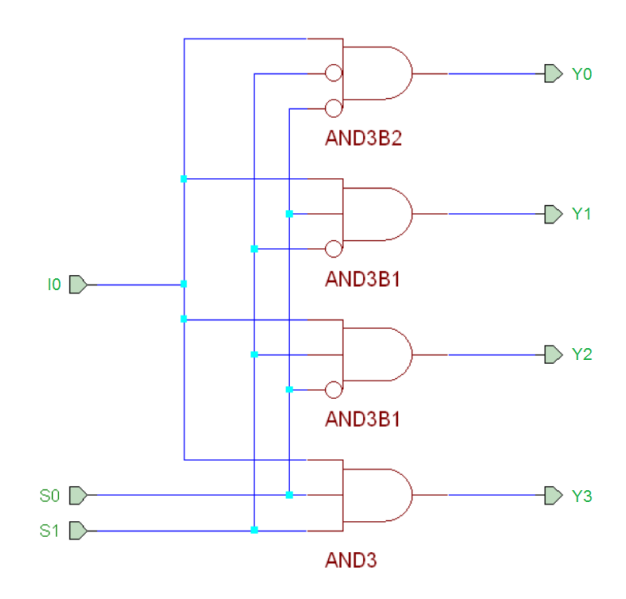

**10. ábra - Négy kimenetű demultiplexer kapcsolási rajza**

#### <span id="page-6-0"></span>**Laborfeladat**

Tervezzen egy 8-bemenetű multiplexeres kapcsolást [\(11. ábra\)](#page-7-0). **A projektben adja a top modul (főmodul) kapcsolási rajznak az mplxtop.sch nevet!** A multiplexert külön makróban (rajzolt modulban) készítse el (**AND** és **O**R kapuk felhasználásával), amihez először létre kell hozni egy új kapcsolási rajzot (mplx.sch). A multiplexer adatbemeneteit a Digilent Basys2 kártyán lévő SW0-SW7 kapcsolókon (**SW(7:0)**) lehessen beállítani, a címző bemeneteket a multiplexer bemenetére csatlakozó 3-bites számláló kimenete adja. A 3-bites számlálóhoz használja a szimbólumok (alkatrészek) között megtalálható **CB4CE** 4 bites számlálót (a 4. kimeneti bitjét, azaz a Q3-at nem használjuk majd fel), aminek az órajele (**CLK**) a BTN0 nyomógomb legyen. A helyi értékek megfelelnek a kapcsolók és a számláló kimeneteinek az indexének. Végezze el az áramkör szimulációját a kapott szimulációs fájl segítségével.

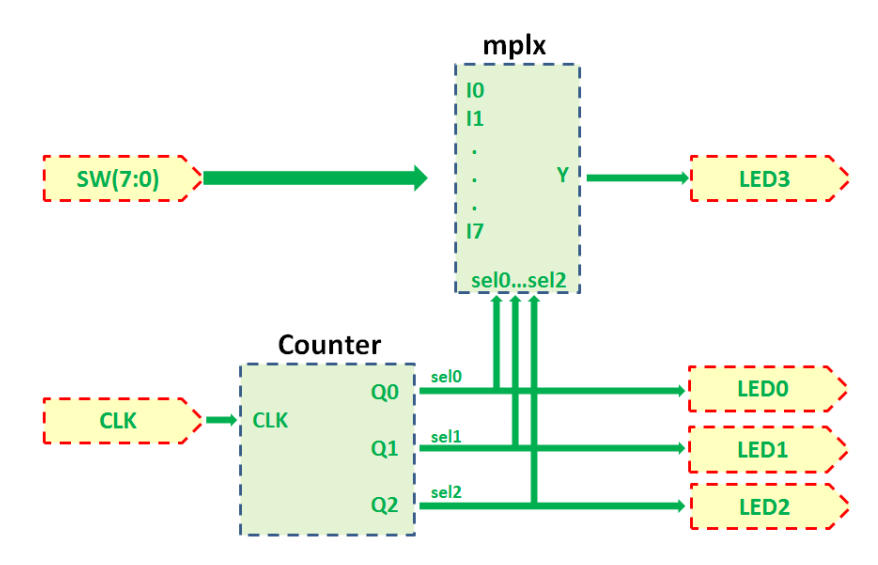

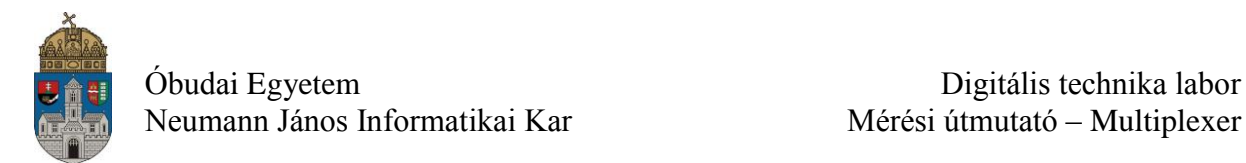

#### **11. ábra – Multiplexeres kapcsolás blokkvázlata**

<span id="page-7-0"></span>Amennyiben az áramkör működése megfelelő, implementálja azt, a kapott bit kiterjesztésű fájlt töltse le a Basys2 kártyába, és a kapcsolók és az órajel nyomógomb segítségével próbálja ki az áramkör működését.

| A feladathoz szükséges port nevek (ucf file)                          |             |                                                                                                    |                                                                                               |
|-----------------------------------------------------------------------|-------------|----------------------------------------------------------------------------------------------------|-----------------------------------------------------------------------------------------------|
| Port név                                                              | <b>Busz</b> | CP132 tokozás                                                                                                    | Leírás                                                                                        |
| CLK.                                                                  |             | NET "clk" $LOC = "G12"$ ;                                                                                                    | BTN <sub>0</sub><br>számláló<br>órajel<br>bemenete:<br>$\mathsf{A}$<br>nyomógomb              |
| SW(7:0)                                                               | 8 bit       | NET "SW<7>" LOC = "N3;<br>NET "SW<6>" LOC = "E2";<br>NET $\mathbb{R}W < 5$ $\geq$ $\mathbb{C} = \mathbb{R}$ . E3;<br>NET "SW<4>" LOC = "G3";<br>NET "SW<3>" LOC = "B4;<br>NET "SW<2>" LOC = "K3;<br>NET $MSW < 1 >$ " LOC = $J.2$ ":<br>NET $MSW<0>$ " LOC = $.P11$ ": | Multiplexer adat bemenetei                                                                    |
| LED <sub>0</sub> ,<br>LED1,<br>LED <sub>2</sub> ,<br>LED <sub>3</sub> |             | NET "LED3" LOC = " $P6$ ";<br>NET "LED2" LOC = "P7";<br>NET "LED1" LOC = "M11";<br>NET "LED0" LOC = "M5";                                                                                                    | Számláló állapotát megjelenítő LED-ek: LED0,<br>LED1, LED2<br>Multiplexer adat kimenete: LED3 |

Lab\_03: 8-1 multiplexer 4-bites szamlaloval

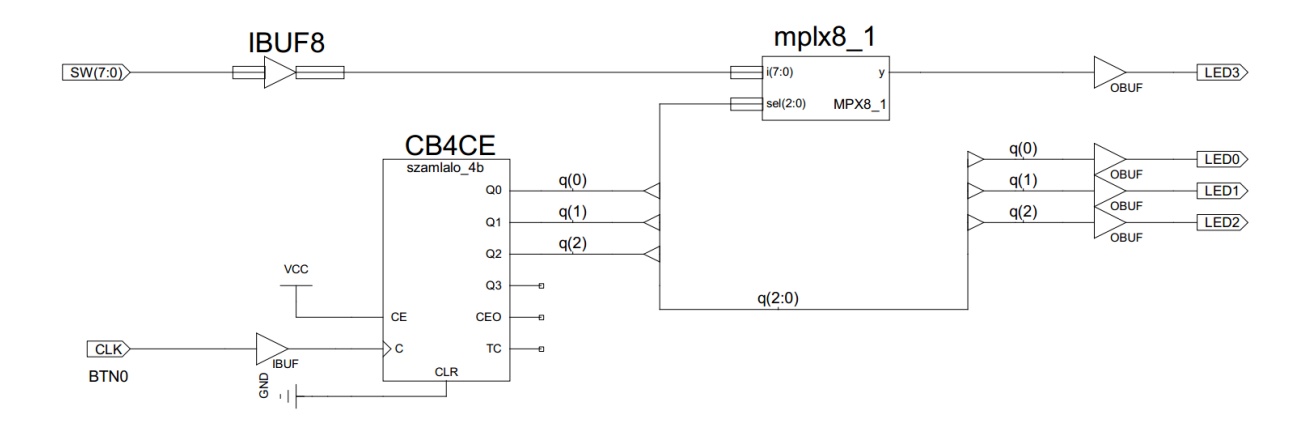

**Vígh Tamás, ÓBUDAI EGYETEM, 2015**

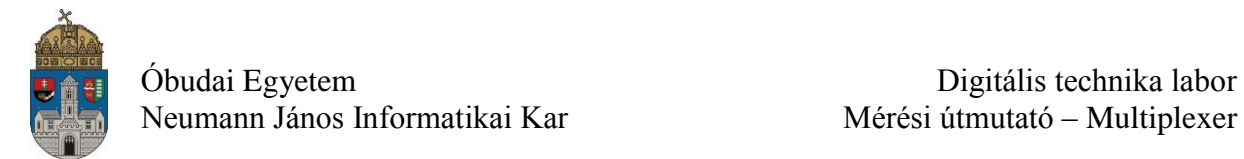

### **Alkalmazandó műszerek és eszközök**

- PC számítógép
- Digilent Basys2 Spartan-3E FPGA mérőpanel
- Digilent Adept konfiguráló szoftver

# **Hivatkozások, felkészüléshez ajánlott irodalom**

- [1] FPGA fejlesztés a Xilinx ISE Webpack-ben, Elektronikus formában a tantárgy honlapján
- [2] Digilent Basys2 Board Reference Manual, Elektronikus formában a tantárgy honlapján
- [3] Spartan-3E Libraries Guide for Schematic Designs, Elektronikus formában a tantárgy honlapján
- [4] Kóré László: Digitális elektronika I. BMF 1121
- [5] Arató Péter: Logikai rendszerek tervezése, Tankönyvkiadó